### **Logging Service Records in PSSP – Licensed Practical Nurse**

All logged services are due the 15th of the following month (eg. September is due October 15<sup>th</sup>). **Note: LPN services can only be billed if performed under the supervision of an RN.**

**CASELOAD:** Add students for whom you provide direct, 1:1 services, do medication training/support and/or diabetes training. To do this: Log in to PSSP. Scroll down to **My Students**. Click **Edit** link, then tab titled **Add Students to** … Std Caseload. Search Last and First Name of student and add.

**\*PSSP homepage:** The report titled [WISD] My Medicaid Caseload (right column) automatically lists who on your Caseload is Medicaid eligible. These are the students for whom you log services.

#### **Logging Service Records**:

- 1. Scroll down to your Caseload. Click the **Calendar icon** to the left of the student you want to log.
- 2. The selected student will be highlighted. If using a Mac, check the box to the left of student name.
- 3. Select the calendar date of your service. Right click on that date. Click **Record Past Service**.
- 4. **Service Record** pops up. On the right, for **Service** field: click **School Health Services**

**Service Type**: (choose what best fits the service you are providing.)

- **LPN Service [T1003]:** one on one, direct nursing services (**e.g.,** catheter care, medication administration, tube feeding, suctioning/ventilator care, oxygen administration, etc.)
- **Medication Training and Support [H0034]:** training the student/family on, e.g., epi pens, inhalers, oral meds.
- **Time**: Select the time of your service.
- **Duration:** Fill in total minutes of your service.
- **Progress Report**: If applicable to the service you are providing, select the student's overall progress that best fits; otherwise, selecting Not Applicable is fine.
- **Provider Notes:** Include enough detail to allow reconstruction of what transpired during the service you provided. **For example:** what was done, how did the student respond, next steps or plan going forward.
- **Areas Covered/Assessed:** Select one area. If none fit, choose **Other**. Be sure to specify what "Other" is in the field to the right.
- Check the box titled: **Has this service been completed?** and click **Save**.

**NOTE:** No worry on Rx or billing **Warnings**. If applicable, once doctor's orders for nursing services are uploaded into PSSP, the Rx warning goes away. *If you need to edit a Service Record but it won't let you, contact the Medicaid Dept. and we will assist.*

#### **Monthly Summary required 'only' for Direct, 1 on 1, LPN Services**:

Follow steps 1-4 above.

**For Service Type:** Select Monthly Summary.

**Time:** Select the time you are entering the summary.

**Duration:** Not needed.

**Progress Report**: What progress has the student made; if not applicable, select Not Applicable

**Provider Note:** State how the student did overall for the month. List any changes in medical or mental status, or changes in treatment, with rathionale.

**Click box titled:** Has this service been completed? and click **Save**.

Questions? Contact Medicaid SSP Dept: Anisa Isap • [aisap@washtenawisd.org](mailto:aisap@washtenawisd.org) • 734-994-8100, x1556

### **Licensed Practical Nurse Tip Sheet**

#### *Provider Notes* must include enough detail to allow reconstruction of what transpired for each service.

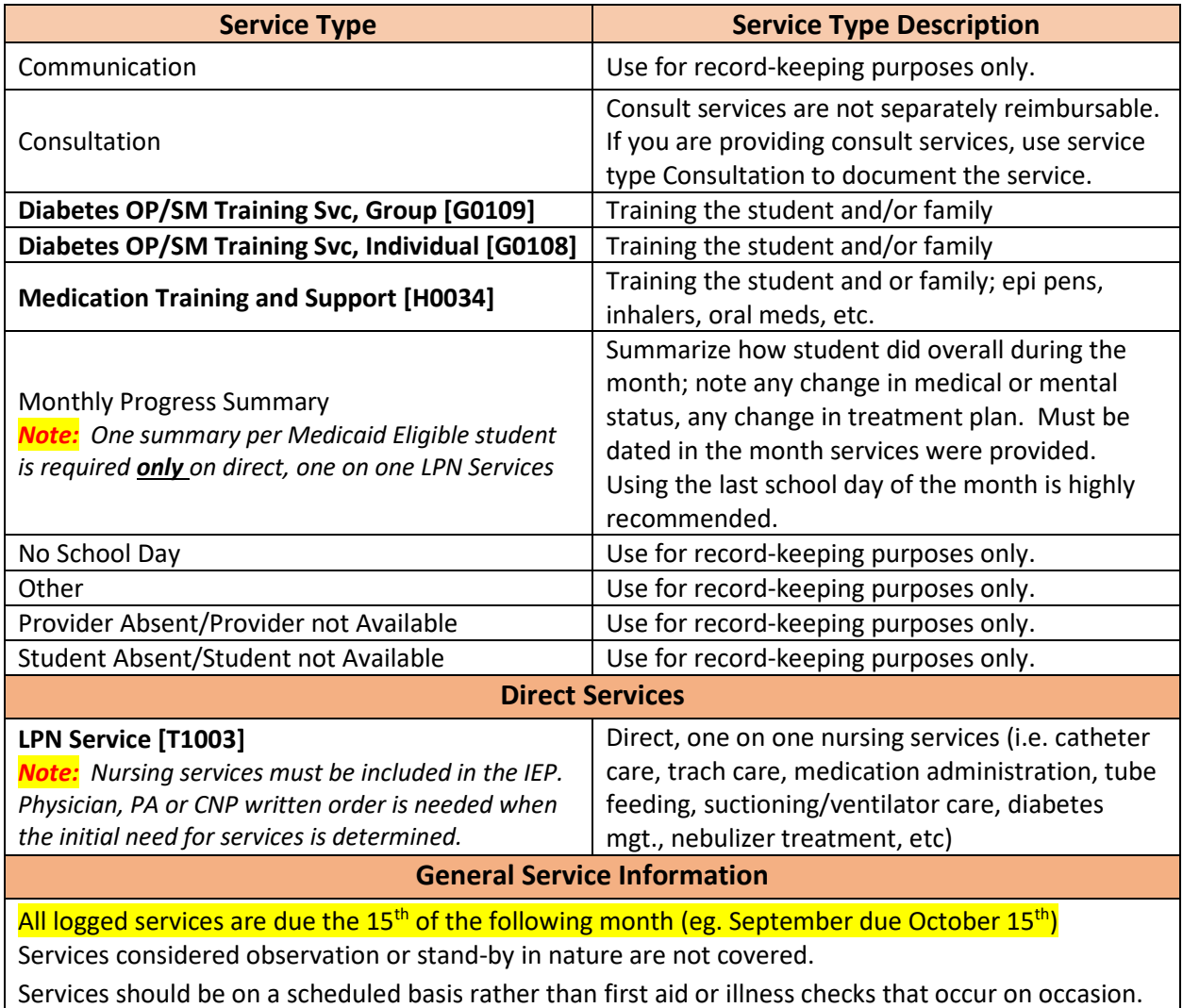

 **Questions: Contact the Medicaid Dept. Anisa Isap [aisap@washtenawisd.org](mailto:aisap@washtenawisd.org) 734-994-8100 x1556**

# **Logging a Direct (1:1) LPN Service**

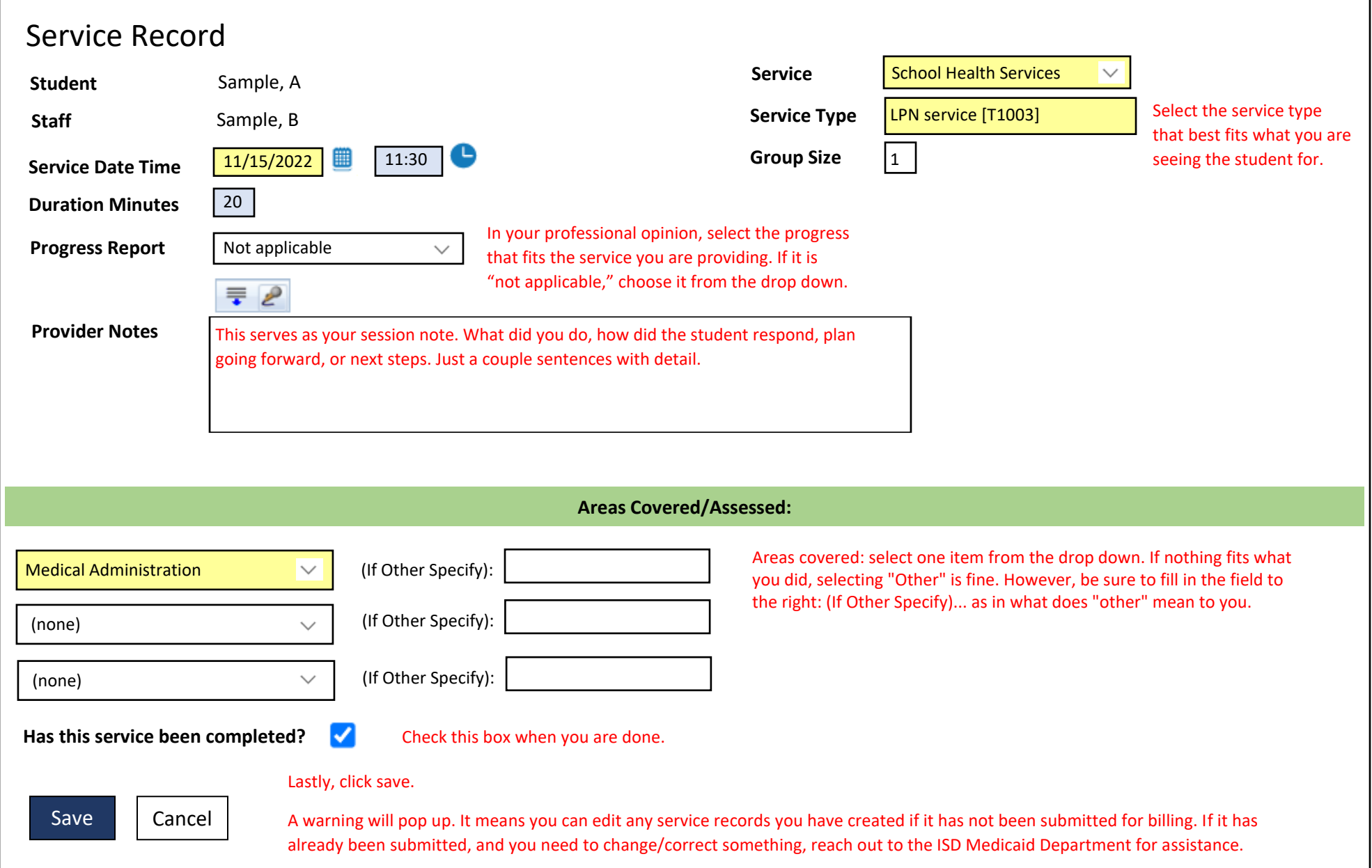

# **Logging a Monthly Summary (for Direct LPN Services Only)**

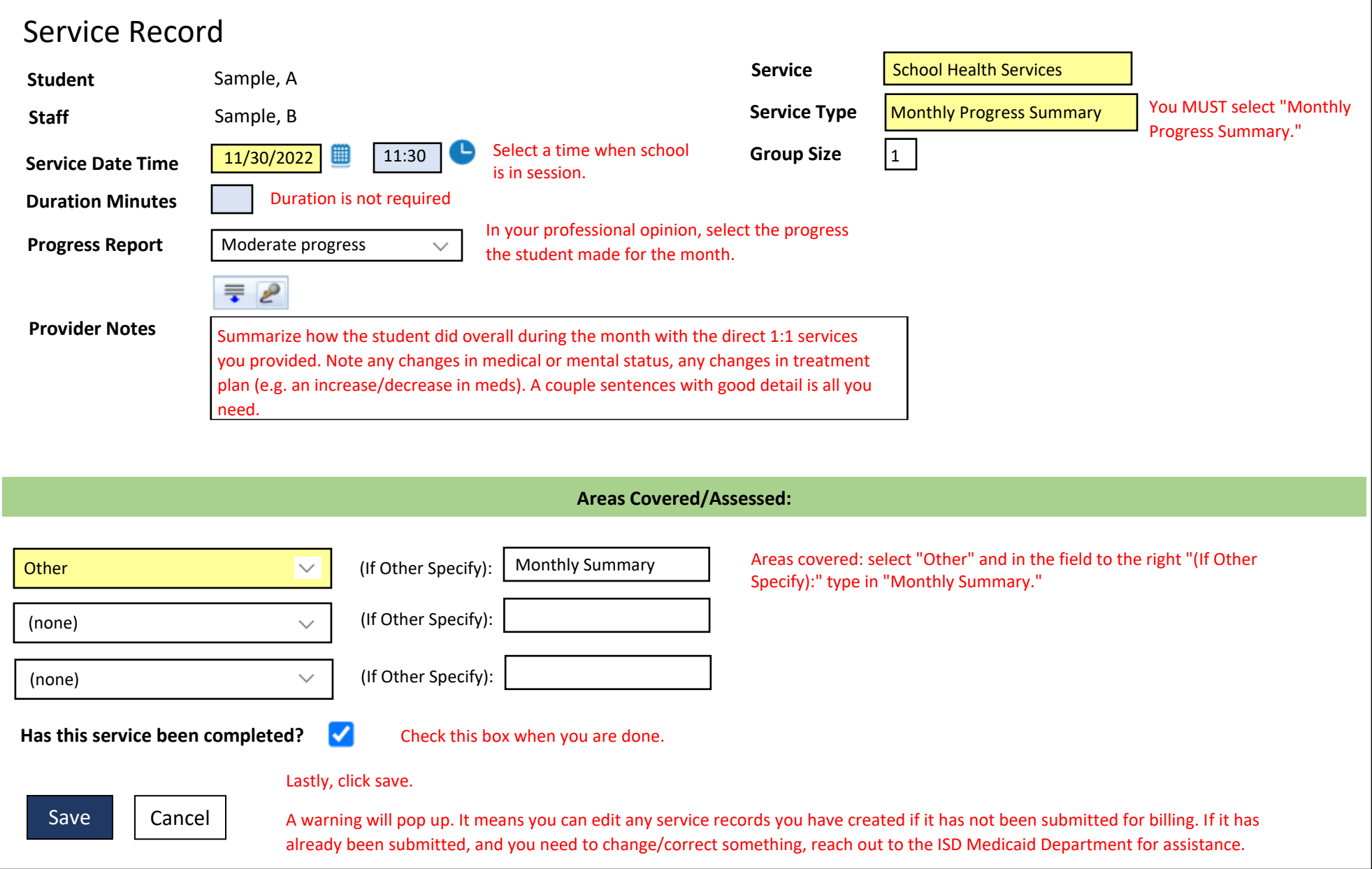

### **Random Moment Time Studies - a Guideline for Direct Service Providers**

When chosen, you will receive an email from [miaop@pcgus.com](mailto:miaop@pcgus.com) that you have been randomly selected to complete a webbased random moment time study. The time study gathers information on the activities that school staff are performing and classifies these activities based on whether they are educational or related to the delivery of designated health services that could be federally matched by Medicaid.

It is important that the person who reviews and assigns a code to your answers understands your activity. Please follow these guidelines: Use medical terms, when applicable, to describe activities which are health related in nature.

Using detail and providing thorough responses will help to avoid follow-up questions.

**Best Practice:** Respond the same day, or w/in 24 hrs, while information for that moment in time is fresh in your mind.

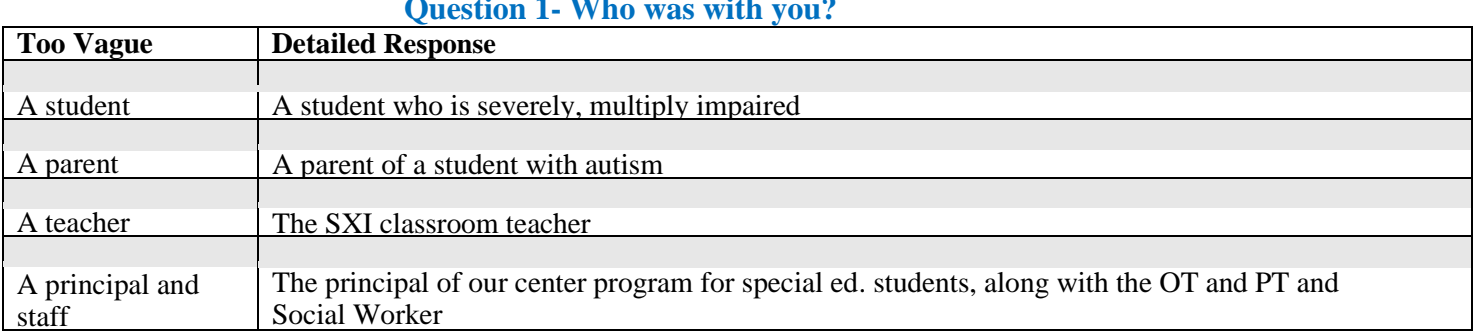

#### **Question 1- Who was with you?**

#### **Question 2 – What were you doing?**

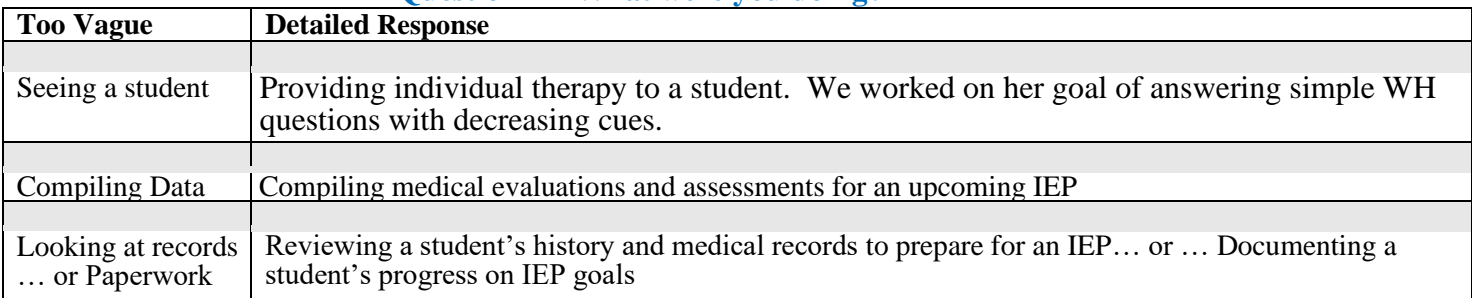

#### **Question 3- Why were you doing this activity**

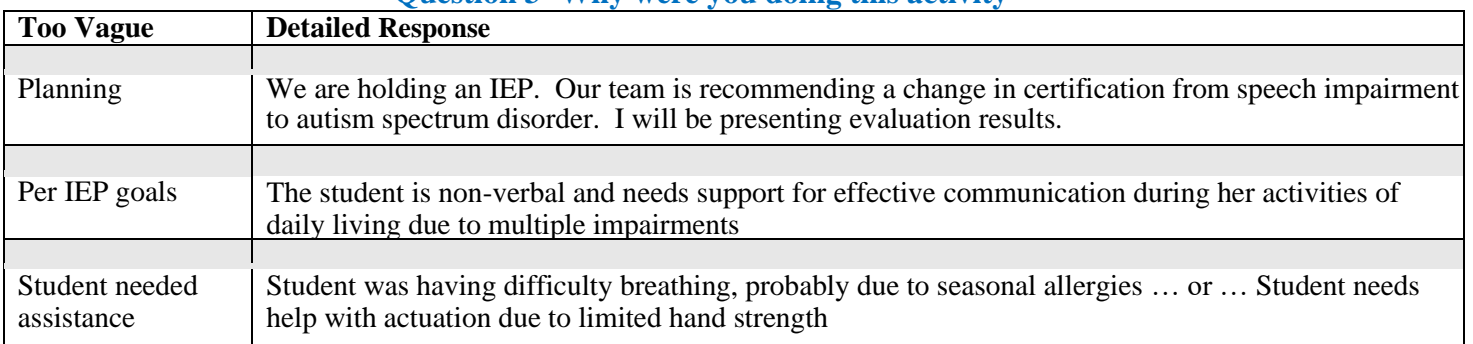

#### **Question 4 - Is the service you provided part of the child's medical plan of care or for which medical necessity has been determined? Options: Pick One**

- Yes IEP/IFSP
- Yes Medical Plan of Care other than an IEP/IFSP (i.e. 504 plan, student health plan, nursing plan, physician's order, crisis intervention services)
- Medical necessity established in other method
- No, or N/A

# **Random Moment Time Study AT • A • GLANCE**

#### **Frequently Asked Questions: RMTS What is the Random Moment Time Study (RMTS)?** The RMTS is the federally accepted method of documenting the amount of staff time spent on direct service and administrative outreach activities. **What is the purpose of the RMTS?** The RMTS is a program requirement that helps schools receive federal reimbursement for time spent on allowable related activities. **What is my role in the RMTS?** Your role is to respond to all moments you have been selected for in a timely manner. **How did I get selected to complete an RMTS survey?** Your district's RMTS coordinator identified you as a person who performs activities related to Medicaid and health-related services as part of your job. **How many RMTS surveys will I get?** It varies, but people typically receive 0-5 surveys per quarter. **How long does it take to complete an RMTS survey?** The survey is five questions and can usually be completed in less than five minutes.

## **How should I respond to the RMTS survey questions?**

- **Provide truthful and thorough responses. There are no wrong answers, but remember to answer completely and accurately. Do not include student names.**
- **The survey is asking about one minute in time. When answering your RMTS survey, provide specific information about that sixty second period.**

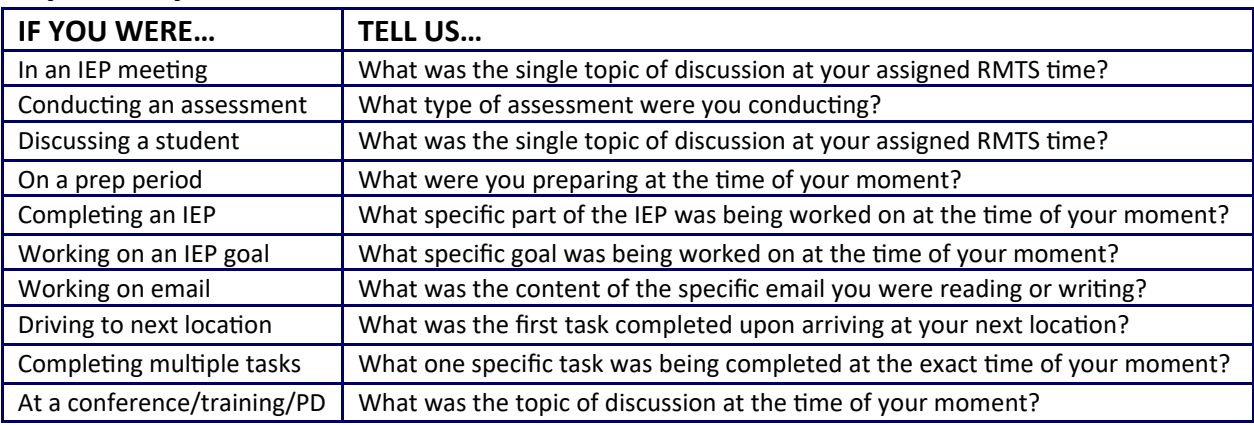

## **Tips for specific situations:**

## **Final Tips:**

- When responding to the "why" question, think about the intended outcome of the activity you were doing.
- You should not drop everything to complete your RMTS survey. However, you should complete it as soon as possible after the moment passes. Ideally, complete the RMTS survey before leaving work for the day.
- If you are absent, not scheduled, or leaving work before your moment occurs, complete it the next day.
- If you are not working with a student at the time of your moment, that is fine. You should still complete the moment and respond with the activity you were doing at that date and time.